## Launch the Staff Portal from within Jackrabbit

Any User ID with the Launch Staff Portal permission in the Staff Portal category (Gear icon > Settings > Users & Permissions) can launch the portal when they are logged into Jackrabbit.

1. Go to Staff (menu) > Staff Portal > Launch Staff Portal.

| Staff Portal                      |  |
|-----------------------------------|--|
| Enter your username<br>cbarnhardt |  |
| Enter your password               |  |
| •••••                             |  |
| Forgot your password?             |  |
| <b>△</b> Login                    |  |
| Supported browsers                |  |
| POWERED BY                        |  |
| Jackrabbit Technologies           |  |

- 2. Your staff can now log into their Staff Portal.
  - The Staff Portal can remain open indefinitely, however, when inactive for longer than the **Staff Session Timeout Limit** individual staff will be logged out of the portal.
  - The Staff Portal opens to the News tab. Refer to Staff Portal News Department, Staff, and My News for more details.

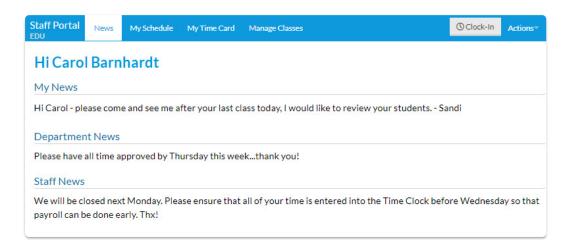